# **MÉTODOS E FERRAMENTAS PARA O PROJETO INFORMATIZADO DE ARQUITETURA DA PAISAGEM DE ENCOSTAS**

### **AFONSO, Sonia (1) BATISTELA, Ana Paula (2)**

(1) Arquiteta, Dra., Professora do Departamento de Arquitetura e Urbanismo da Universidade Federal de Santa Catarina. Pesquisadora do Grupo Desenho Urbano e Paisagem do ARQ/CTC/UFSC. Rua Almirante Lamego, 748 Bloco A, Apto. 804. CEP 88015-600, Florianópolis / SC. E-mail: soniaa@arq.ufsc,br

 (2) Estudante de Arquitetura da décima fase do Departamento de Arquitetura e Urbanismo da Universidade Federal de Santa Catarina. Bolsista pelo PIBIC 08/2000 a 10/2001. E-mail: paulabatistela@uol.com.br

#### **1. RESUMO**

A ocorrência de assentamentos em locais inadequados, principalmente na encosta dos morros, favorece o desequilíbrio ambiental provocando conseqüências agravantes ao espaço urbano. Este trabalho objetiva estabelecer critérios de projeto, seguindo princípios paisagísticos e ambientais. Através da simulação espacial urbana em meio digital - maquete eletrônica – visualizamos tridimensionalmente um trecho do Morro da Cruz, Florianópolis, SC em três casos: situação existente, situação prevista pelo Plano Diretor de Florianópolis e uma proposta de intervenção respeitando aspectos paisagísticos e ambientais. Objetiva-se facilitar a tomada de decisões, através de comparação, adotando-se a melhor forma de urbanizar as encostas.

Palavras-chave: Urbanização de encostas, Paisagem, Maquete eletrônica.

#### **2. ABSTRACT**

The existance of urban sites over inadequate places, mainly on hill sopes, favoring the environment imbalance, provokes consequences that injure the urban space. In this work we seek to set up parameters of design, pursuing landscape and environment principles. By means of urban space simulation in digital media – 3D model – we visualize an urban fragment of Morro da Cruz, Florianopolis, SC, in three circumstances: the current situation, the Master Plan forecast and our proposition following landscape and environment theories. As a result, we intend to make easy the urban planning decision, comparing the propositions, choosing the better way of occupy the urban hill slopes.

Key-words: Urban slopes, landscape, 3D model.

#### **3. INTRODUÇÃO**

A pesquisa "Métodos e Ferramentas para o Projeto Informatizado de Arquitetura da Paisagem de Encostas" demonstra de que forma a paisagem natural e construída vem sendo modificada com o adensamento das edificações, muitas vezes inadequadas à conservação da paisagem de encostas. Através dela procuramos criar um novo método de representação espacial: a visualização tridimensional informatizada.

Com o objetivo de alcançar resultados de pesquisa que apresentassem novos conhecimentos sobre a problemática da paisagem de encostas, procuramos demonstrar de maneira gráfica computadorizada uma simulação espacial, através de maquete eletrônica, a fim de trazer maior compreensão volumétrica da área em estudo.

O ponto de partida desta pesquisa deve-se ao fato de as pesquisadoras possuírem afinidade com o tema e o conhecimento da área, tendo no Morro da Cruz o bairro José Mendes como objeto de estudo.

## **3.1. OBJETO DE ESTUDO – O BAIRRO JOSÉ MENDES**

Tomou-se como referência de estudo o Morro da Cruz, localizado em Florianópolis - SC, na porção centro-ocidental da Ilha. O Morro da Cruz vem sofrendo forte processo de adensamento por edificações que, comprometendo a sua visibilidade, ocupam 50% de sua superfície. O desenvolvimento da pesquisa iniciou-se em um dos setores que constituem o Morro da Cruz - o bairro José Mendes.

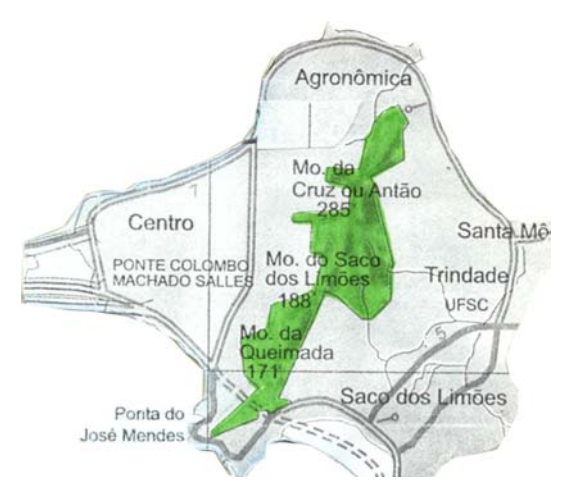

Fig. 01 – Morro da Cruz. Fonte: Instituto de Planejamento Urbano de Florianópolis, 2000.

Fig. 02 – Foto aérea do Bairro José Mendes. Fonte: Grupo de Pesquisa de Informática na Arquitetura, 2001.

Atualmente o bairro José Mendes representa para a cidade um importante eixo de ligação viário da porção continental central e do norte da ilha, dirigindo-se ao sul. Pode-se observar a ausência de espaços de uso público, predominantemente residencial, apresentando uma ocupação desordenada neste trecho da encosta. Verifica-se que grande parte da mata nativa já foi desmatada, e sabe-se que a vegetação mais desenvolvida desempenha papel estrutural para as áreas de alta declividade, diminuindo riscos de erosão e contribuindo para a manutenção da fauna existente. Assim a vegetação secundária que deveria ser incorporada a parques de preservação ambiental, está sempre sujeita a novos desmatamentos, principalmente devido aos padrões de parcelamento encontrados no bairro. Dentro da área há quatro setores importantes que possuem diferentes tipos de parcelamento e ocupação, sendo que todos apresentam deficiências (os setores estão destacados na figura 02 acima):

- Setor 1 Morro da Queimada
- Setor 2 Ruas em Zigue-Zague
- Setor 3 Clube do Penhasco
- Setor 4 Colônia de Pescadores

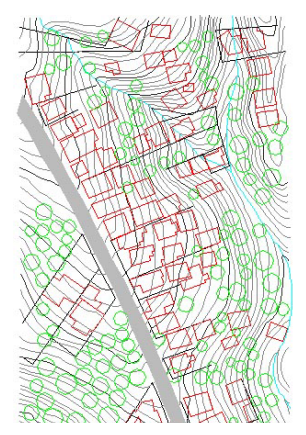

Fig. 03 – Morro da Queimada.

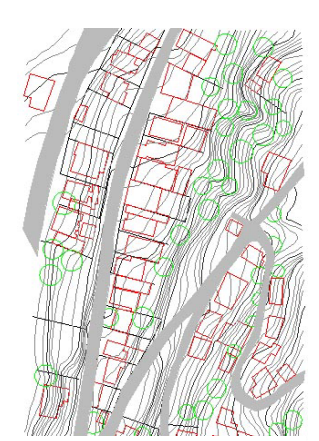

Fig. 05 – Ruas em Zigue-Zague.

Núcleos de pobreza  $(fig.03)$  com assentamentos sobre fundo de vale, o que seria impróprio para o percurso natural das águas (fig.04).

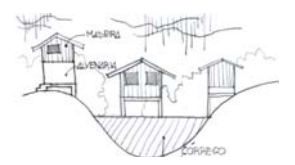

Fig. 04 – Fundo de vale.

O trecho apresenta ruas que sobem o morro no formato em Z (fig. 05) oblíquas às curvas de nível. Esta se caracteriza como uma das formas mais adequadas para o acesso às cotas superiores em terrenos com altas declividades.

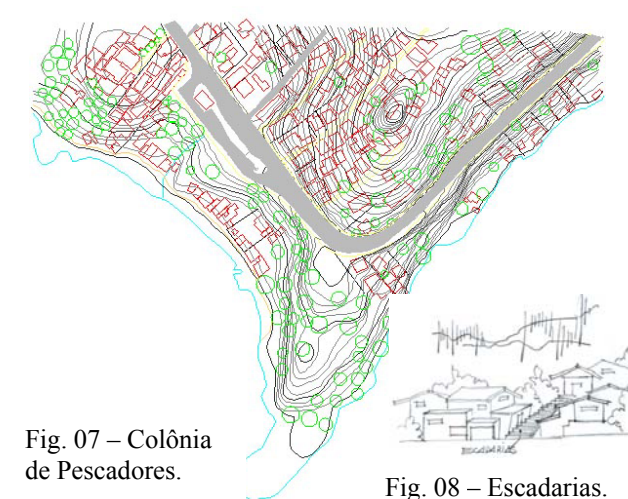

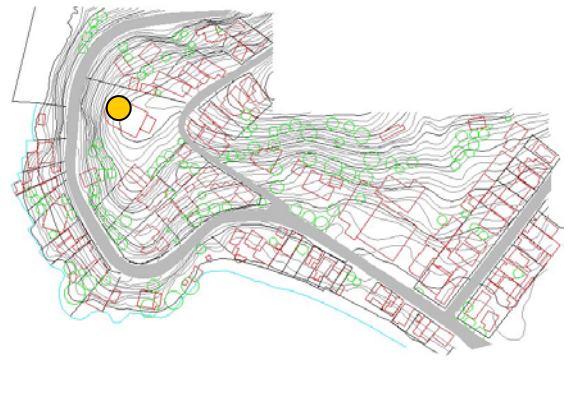

Fig.  $06 -$  Clube do Penhasco.

Estes terrenos possuem um parcelamento sinuoso ao longo da orla, onde residências de alto padrão usufruem o acesso privativo à praia, impedindo a visibilidade para o mar. Neste trecho acima da via encontra-se uma edificação marcante – o Clube do Penhasco (fig. 06). Esta edificação situada no relevo que forma uma ombreira, é própria para instalação de mirantes, como um espaço público para contemplação.

Este se define como o setor mais significativo deste trabalho, por onde se deu início e o maior desenvolvimento da pesquisa. O trecho apresenta-se com grande adensamento na parte superior da via com assentamento característico das colônias de pescadores existentes na ilha (fig. 07). O setor caracteriza-se com parcelamento minimalista, onde os acessos dão-se por ruas estreitas e escadarias (fig. 08).

## **4. SIMULAÇÃO VOLUMÉTRICA ESPACIAL – MANIPULANDO O SOFTWARE 3D STUDIO MAX**

A simulação volumétrica espacial vem a ser uma ferramenta útil para ajudar na tomada de decisões, mas para que isso aconteça deve haver uma definição clara de objetivos que podem ser esclarecidos desde a adoção de critérios para levantamento, diagnóstico e

projeto. Como produto final deste trabalho, desenvolveu-se a simulação volumétrica de um dos trechos do José Mendes a Colônia de Pescadores. Para que houvesse um termo de comparação, a confecção tridimensional resultou na representação de três situações distintas: 1) a **Situação Existente**, 2) a **Situação** prevista pelo **Plano Diretor**, 3) a **Situação Proposta** segundo princípios paisagísticos e ambientais. Dessa forma utilizou-se o software 3D Studio Max versão 3.1 como um programa que ofereceu o melhor recurso para a modelagem em maquete eletrônica.

Os tópicos a seguir descrevem em seqüência os principais passos e comandos utilizados para a geração das maquetes:

1. Escanerização da imagem de um mapa topográfico e em seguida a digitalização bidimensional sobre este mapa base no software AutoCAD, porém com propriedades já destinadas para o uso tridimensional (fig.09).

3. Importação das informações do AutoCAD para o 3D Studio Max (Fig.10).

4. Geração do relevo através de uma malha treliçada com o comando *Criate / Terrain* e importação das edificações sobre o relevo (Fig.11).

5. Através do comando *Move / Modifiers / Sub-object / Vertex* foi possível em cada ponto (vértice) que constitui o terreno, mover a altura necessária (para cima ou para baixo) para que a edificação ficasse corretamente implantada na topografia. Esta foi a forma que se encontrou para demonstrar a remoção de terra e aterro quando necessário (Fig.12).

7. Depois de corrigido o terreno de cada edificação, foi locada a vegetação mais significativa através de uma foto aérea.

8. Para representar as ruas, passeio e córrego, foram utilizados os comandos: *Modifier Stack / Move / Editable Spline / Conform Object / Bind to Space Warp* (Fig.13).

9. Finalizando aplicaram-se os materiais que renderizaram as maquetes modeladas, para isso colocou-se o céu, o mar e os materiais que representaram o relevo, as edificações, o passeio, a via e o córrego, utilizando o comando *Material Editor* (Fig.14).

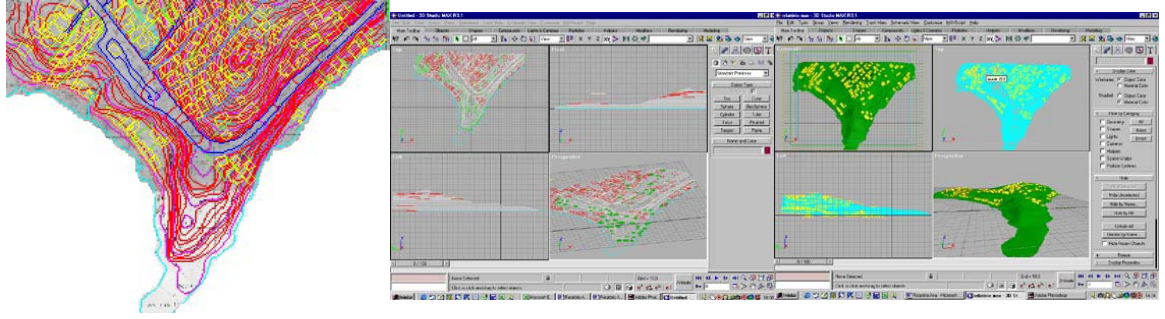

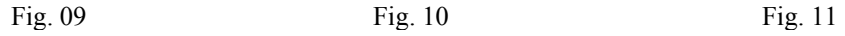

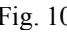

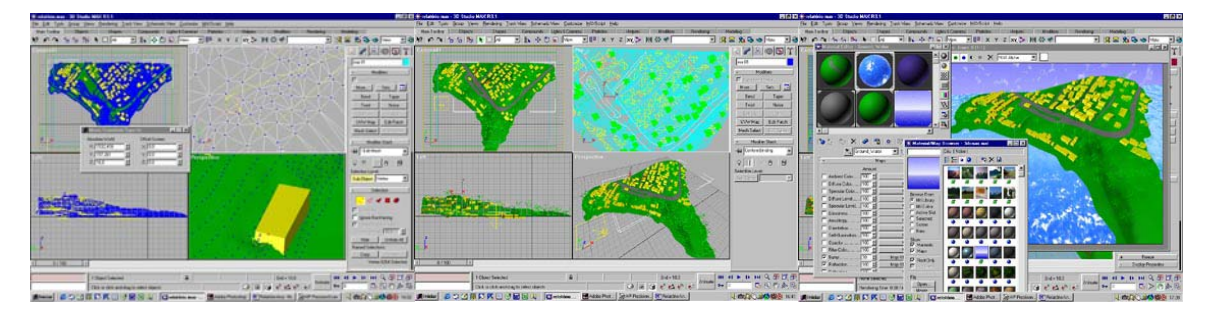

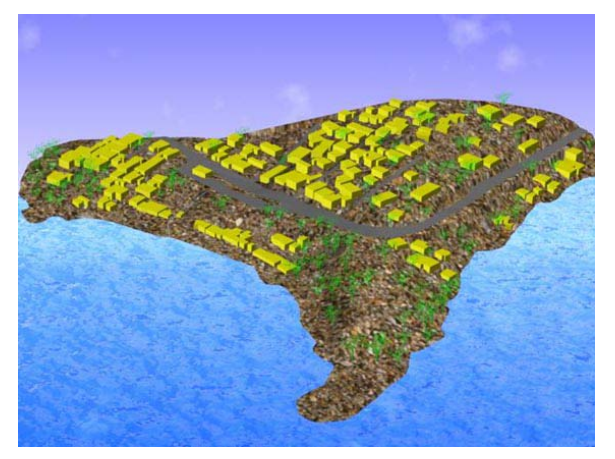

Fig.15 – Maquete da Situação Existente.

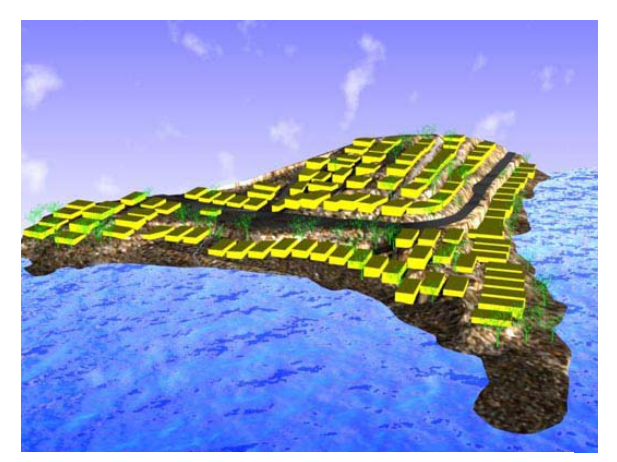

Fig. 16 – Maquete conforme o Plano Diretor.

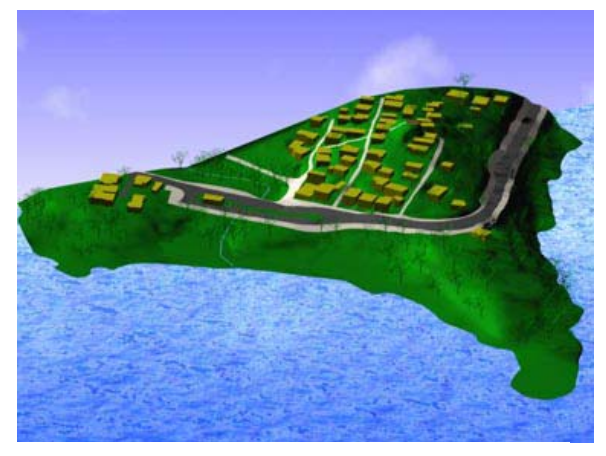

Fig. 17 – Maquete da proposta segundo critérios Paisagísticos e Ambientais.

Através da simulação espacial volumétrica de três situações representadas em maquete eletrônica, foi possível identificar neste pequeno trecho do bairro José Mendes, que a paisagem de um mesmo lugar pode ser alterada conforme a estratégia de intervenção adotada. A maquete da **situação existente** (fig.15) demonstra um exemplo de ocupação real, onde a inexistência de um planejamento adequado e falta de fiscalização, podem trazer graves problemas tanto ambientais como para o espaço urbano, como a ocupação exagerada em locais inadequados. Na segunda maquete que adota os limites do **Plano Diretor**  (fig.16), percebe-se que a previsão que o plano estabelece para a cidade pode não se adequar ao meio físico e às características culturais do local e da mesma forma estabelecendo ocupação exagerada provocando grande impermeabilização do solo. E finalmente na terceira maquete (fig. 17) apresentamos uma **proposta** fundamentada em leis de **preservação ambiental**, respeitando as características físicas do terreno e estabelecendo um equilíbrio paisagístico entre espaços livres e volumes construídos.

Reservar espaços verdes para o uso em comum, ajuda na qualidade de vida dos habitantes e contribui para a conservação ambiental.

## **5. BIBLIOGRAFIA**

**AFONSO**, Sonia & **BATISTELA**, Ana Paula. Métodos e Ferramentas para o Projeto Informatizado de Arquitetura da Paisagem de Encostas. Universidade Federal de Santa Catarina, Florianópolis, SC, 2001.